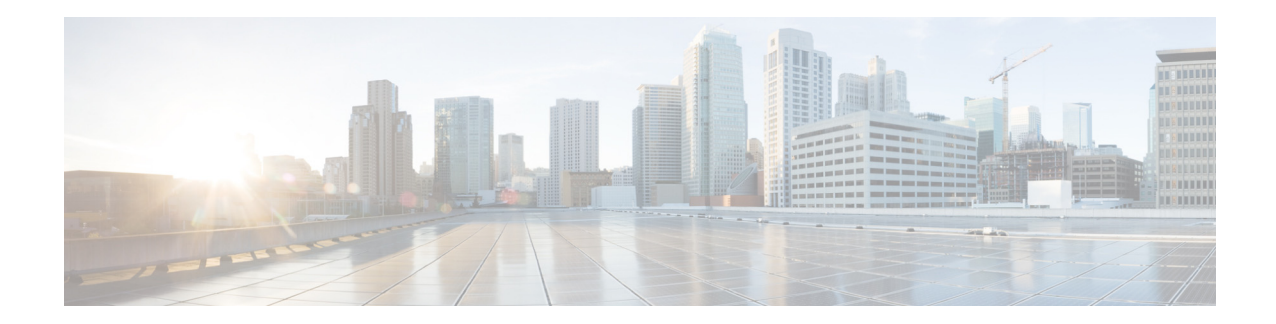

# **AsyncOS 12.5.1 for Cisco Email Security Appliances** リ リース ノート

発行日:**2019** 年 **12** 月 **16** 日

# 目次

- **•** [今回の リ リ ースでの変更点\(](#page-0-0)1 ページ)
- **•** [動作におけ る変更\(](#page-5-0)6 ページ)
- **•** [アップグレード](#page-9-0) パス(10 ページ)
- **•** [イ ン ス ト ールおよびア ッ プグ レー ド に関する注意事項\(](#page-11-0)12 ページ)
- **•** [既知および修正済みの問題\(](#page-16-0)17 ページ)
- **•** [関連資料\(](#page-18-0)19 ページ)
- **•** [サービ ス とサポー ト \(](#page-18-1)19 ページ)

# <span id="page-0-0"></span>今回のリリースでの変更点

- **•** [AysncOS 12.5.1](#page-0-1) の新機能(1 ページ)
- **•** [AysncOS 12.5.0](#page-1-0) の新機能(2 ページ)

## <span id="page-0-1"></span>**AysncOS 12.5.1** の新機能

このリリースには複数のバグ修正が含まれています。詳細については、[「既知および修正済みの](#page-16-0) 問題(17[ページ\)](#page-16-0)」を参照してください。

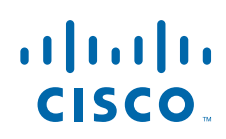

**Cisco Systems, Inc.** www.cisco.com/jp

# <span id="page-1-0"></span>**AysncOS 12.5.0** の新機能

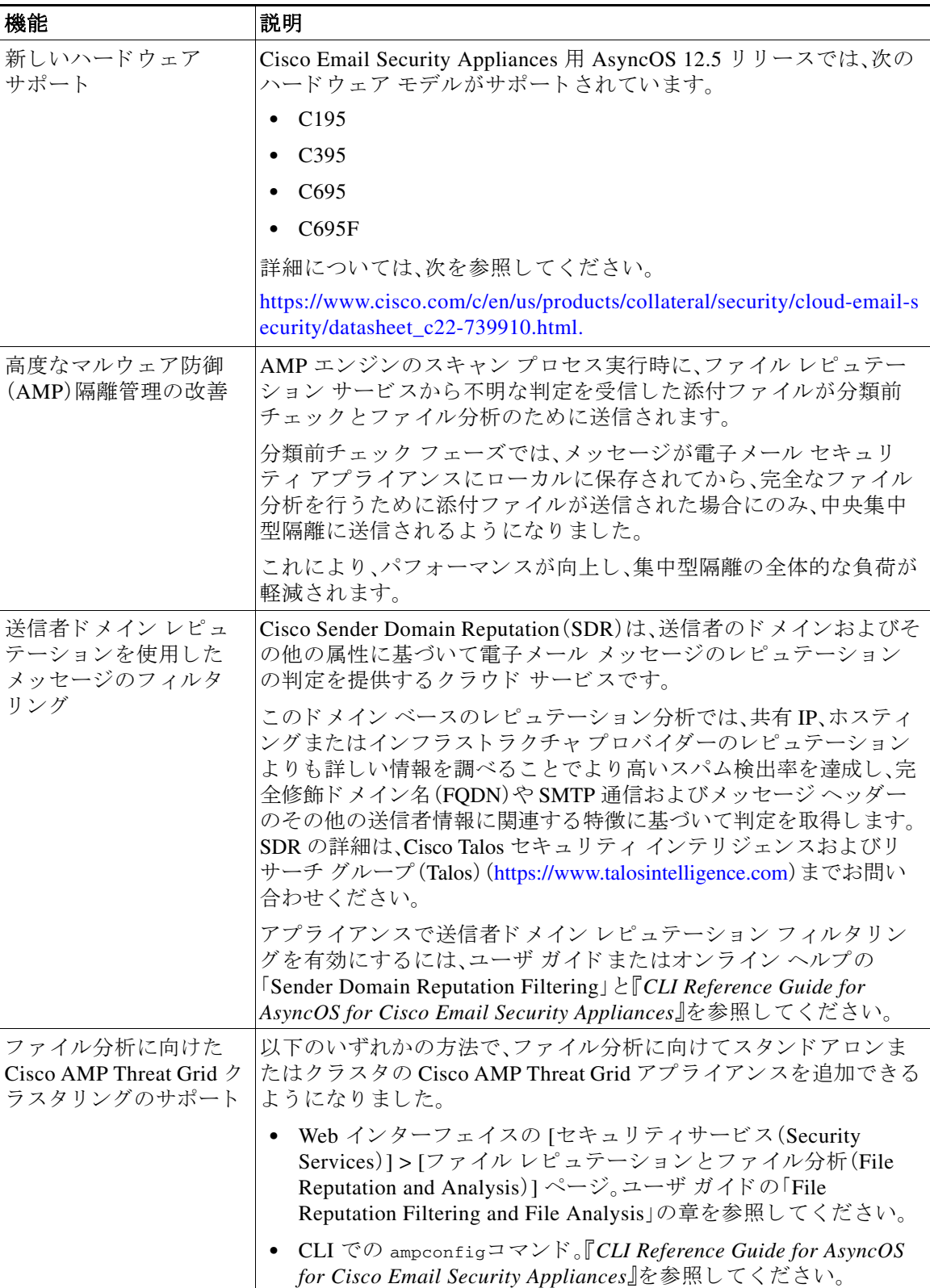

 $\mathsf I$ 

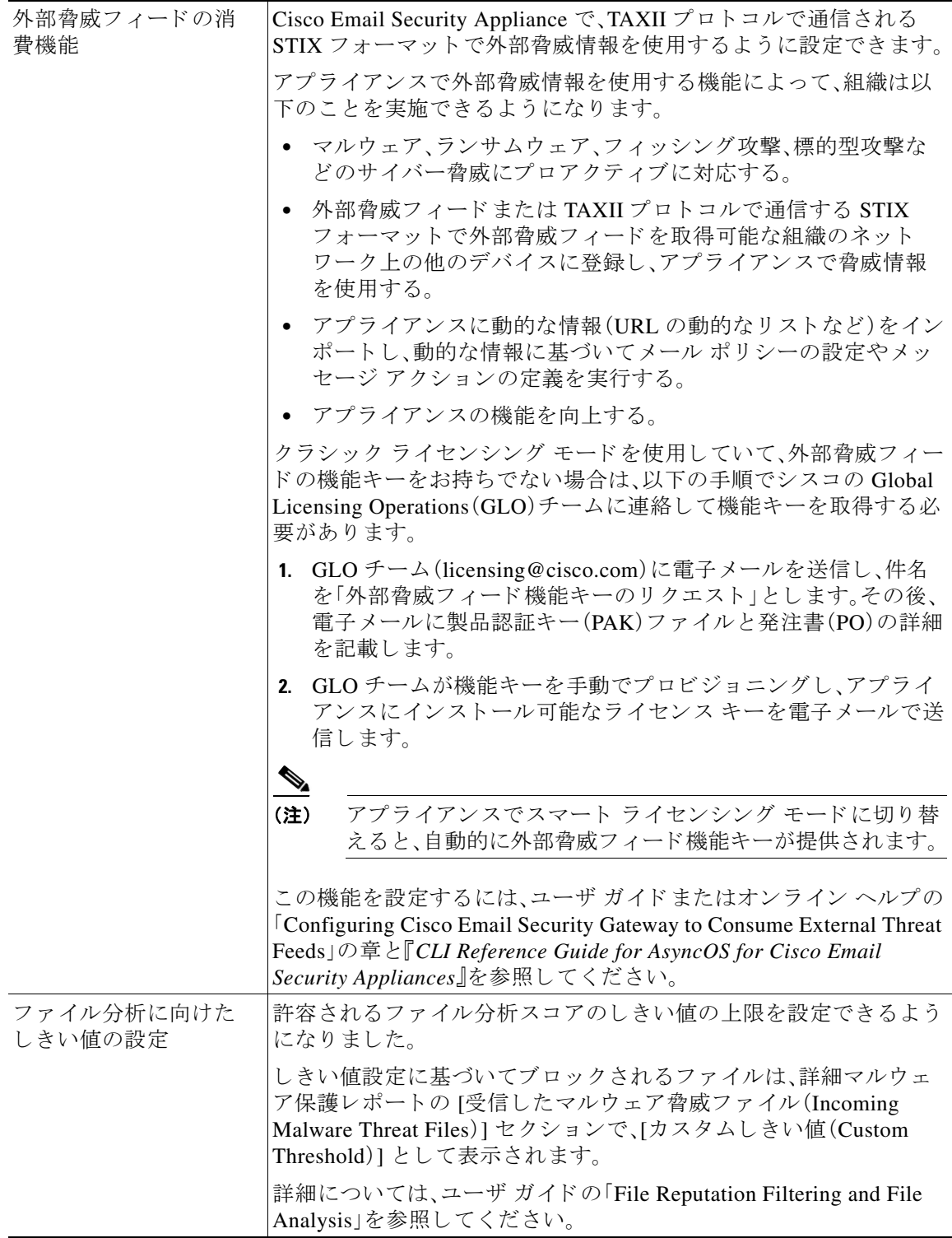

I

 $\overline{\mathsf{I}}$ 

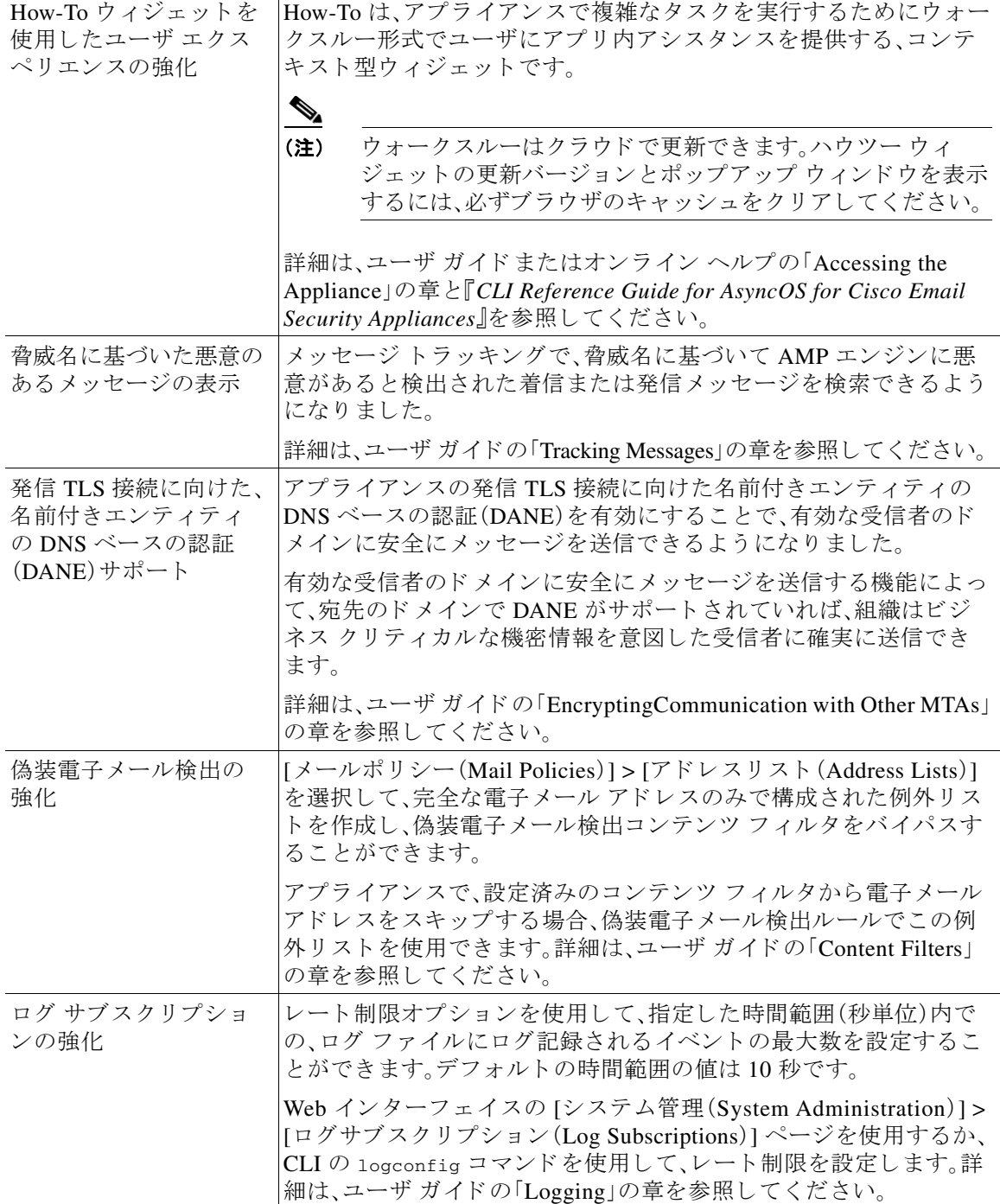

 $\mathbf l$ 

 $\mathsf I$ 

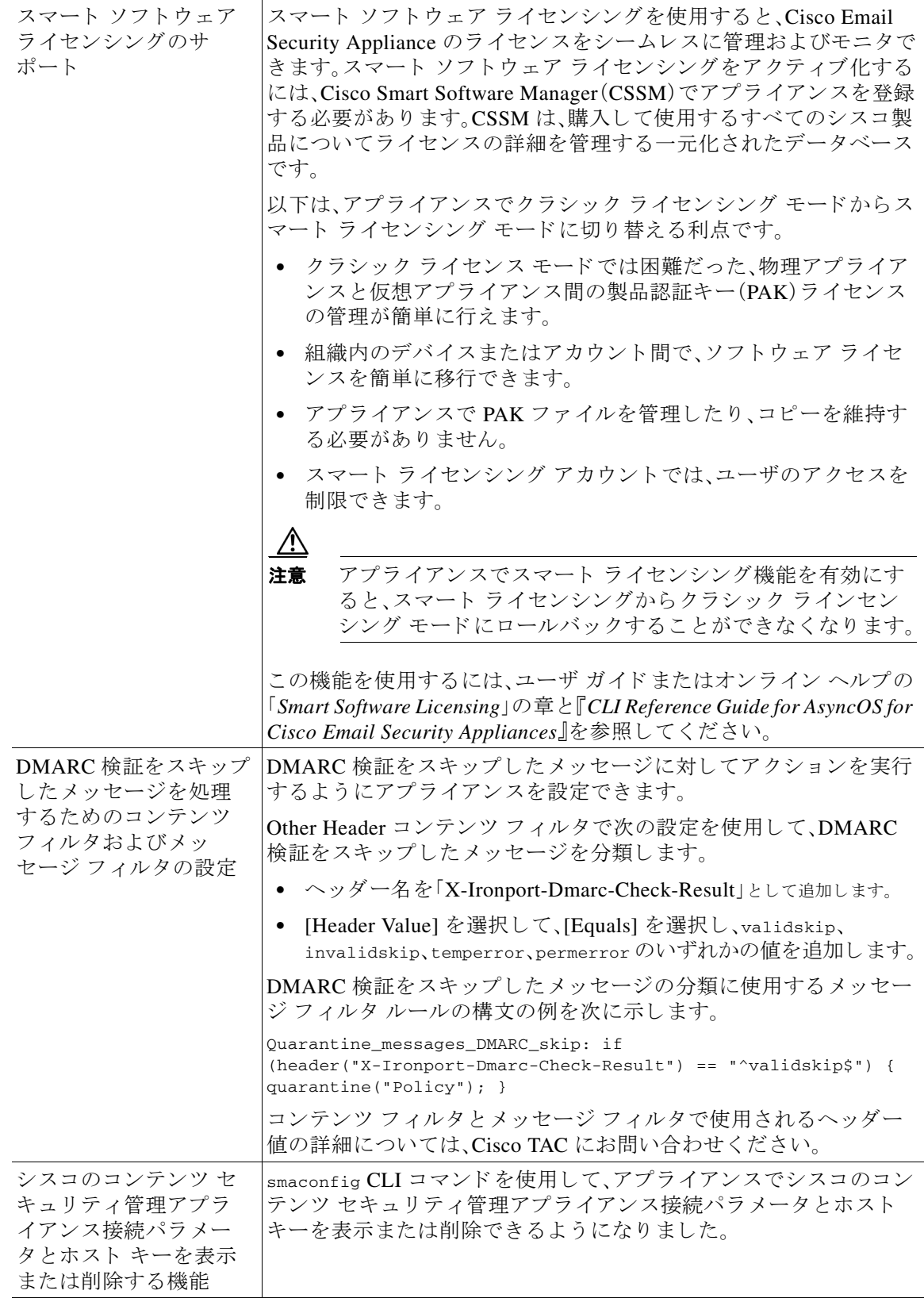

I

 $\overline{\mathsf{I}}$ 

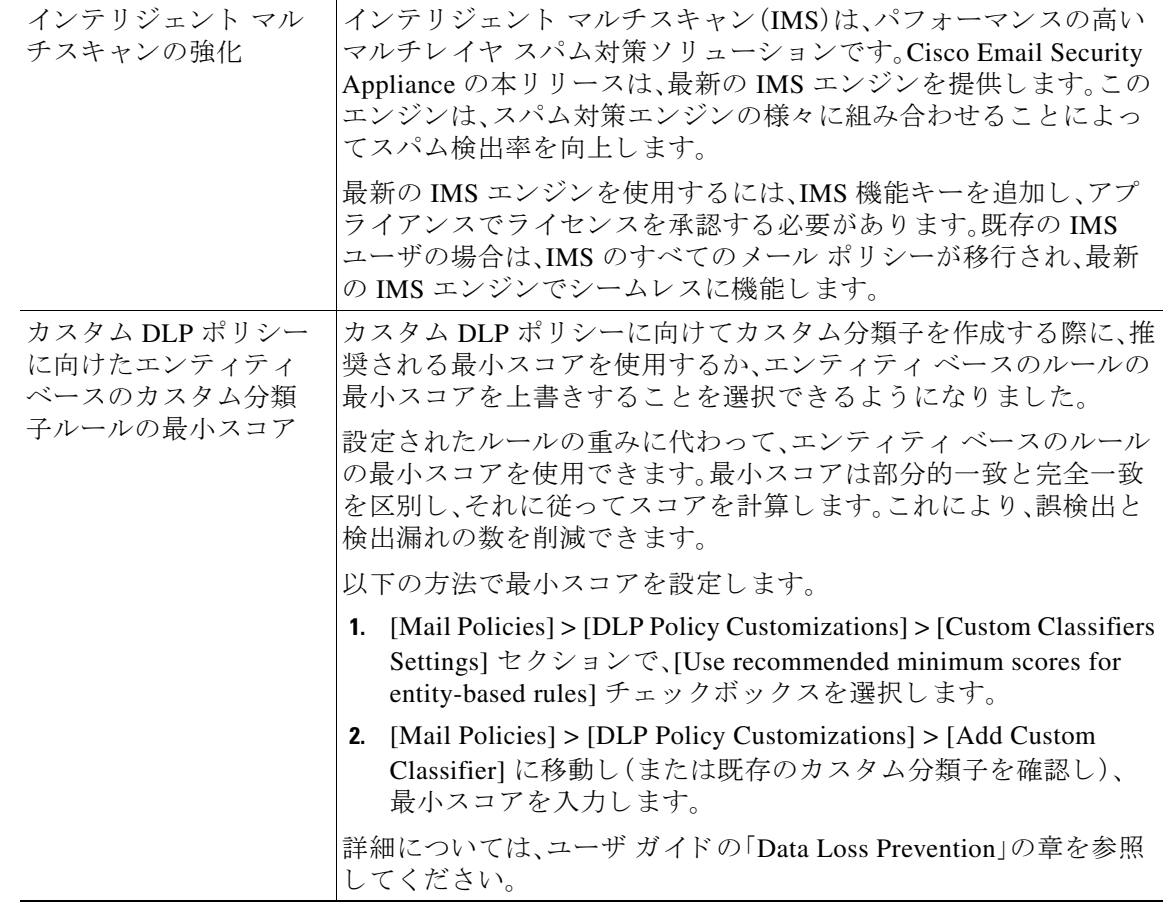

# <span id="page-5-0"></span>動作における変更

- **•** [AsyncOS 12.5.1](#page-5-1) の動作の変更(6 ページ)
- **•** [AsyncOS 12.5.0](#page-6-0) の動作の変更(7 ページ)

# <span id="page-5-1"></span>**AsyncOS 12.5.1** の動作の変更

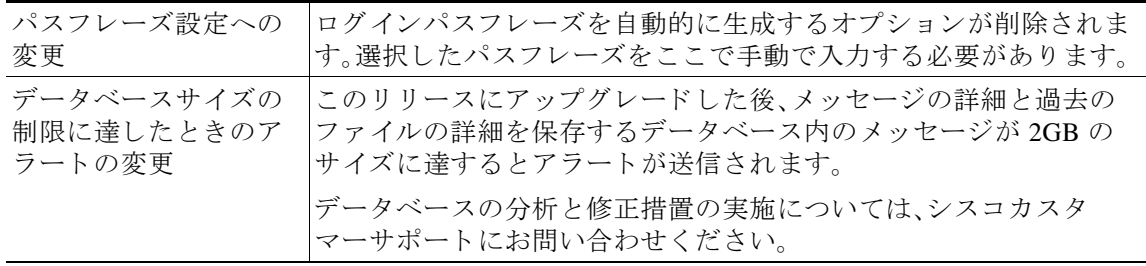

 $\mathbf I$ 

# <span id="page-6-0"></span>**AsyncOS 12.5.0** の動作の変更

 $\Gamma$ 

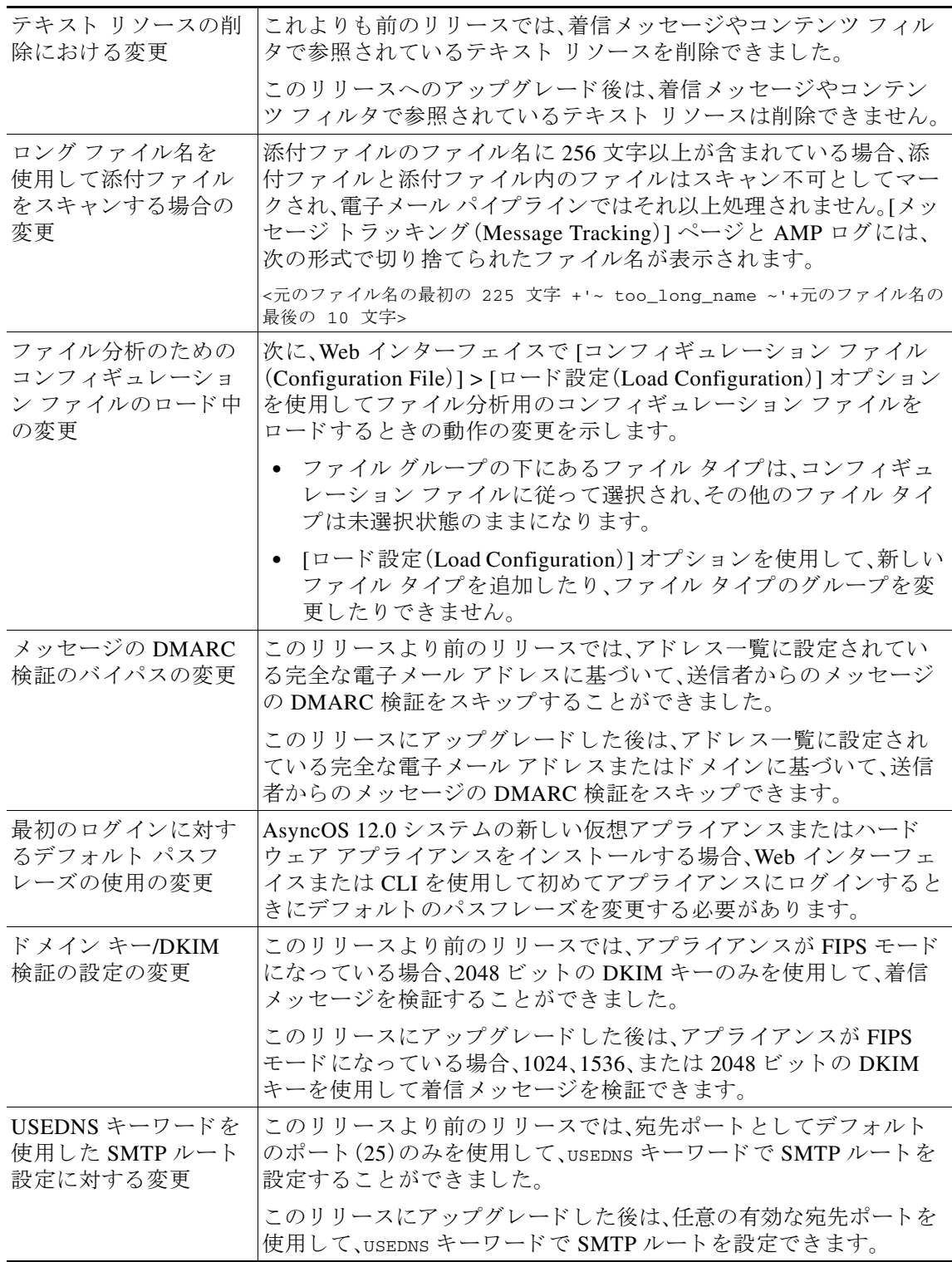

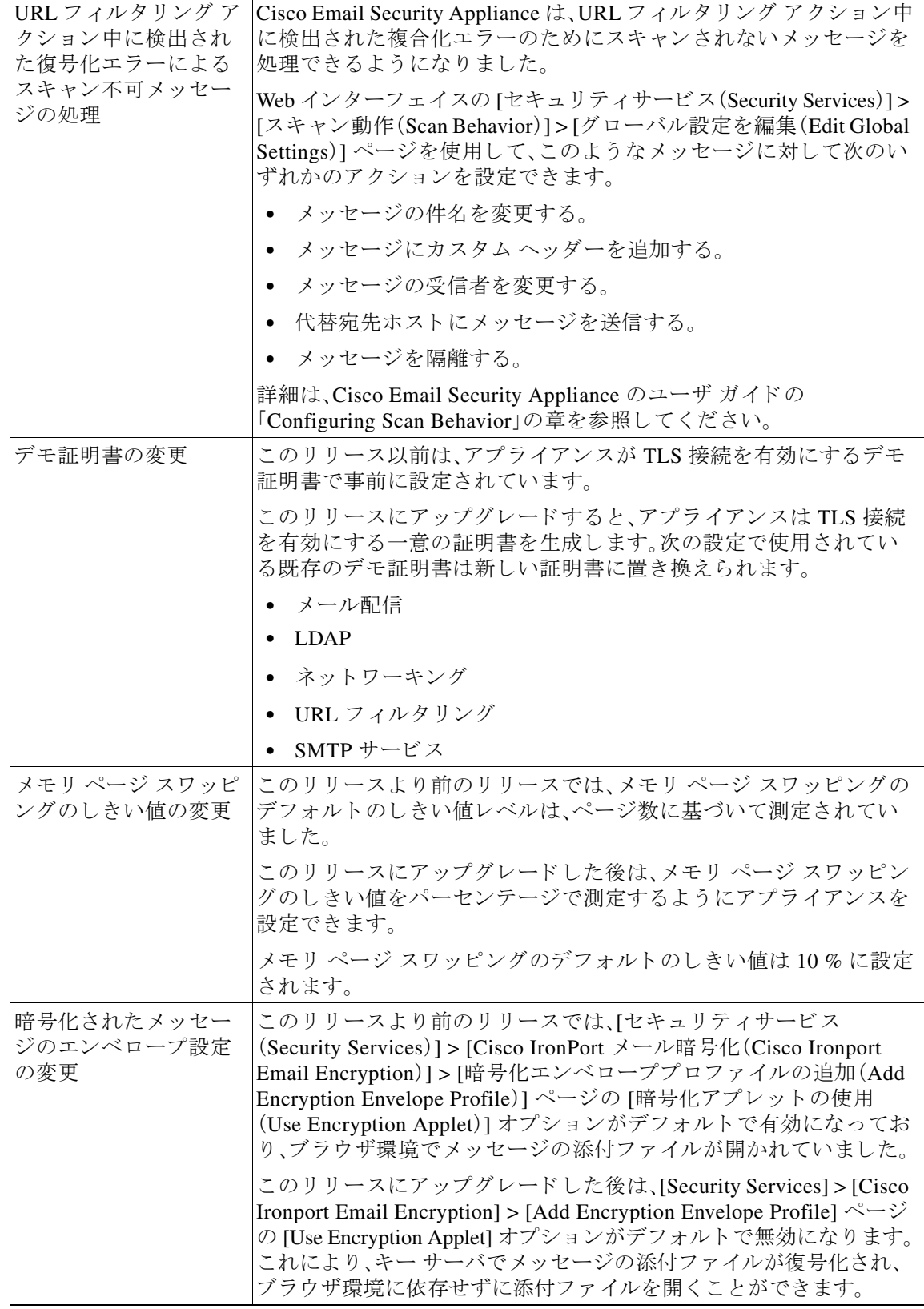

 $\mathbf l$ 

 $\mathsf I$ 

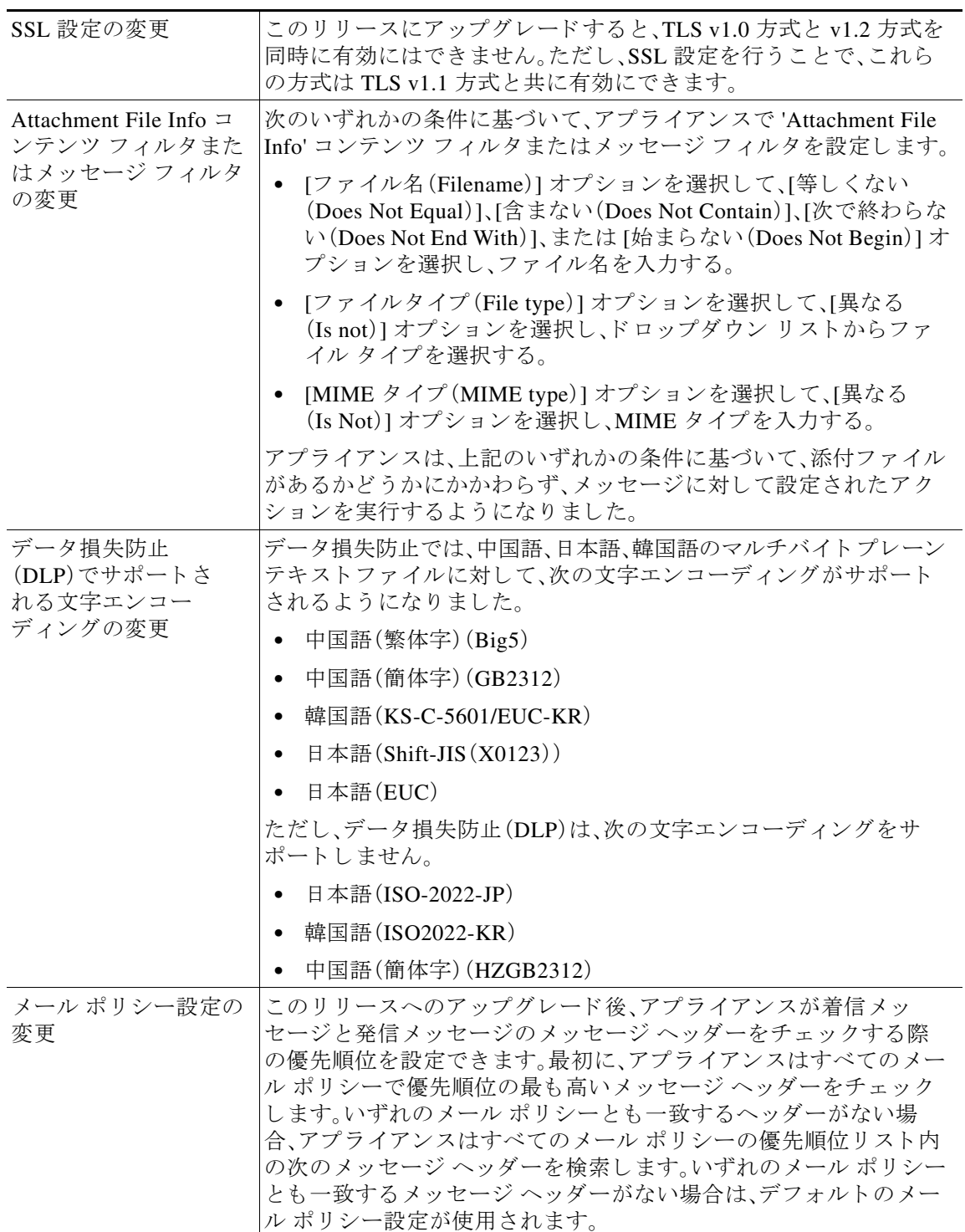

 $\overline{\mathsf{I}}$ 

# <span id="page-9-0"></span>アップグレード パス

- リリース 12.5.1-037 へのアップグレード MD(メンテナンス導入) (10 ページ)
- リリース 12.5.1-031 へのアップグレード MD(メンテナンス導入)(10 ページ)
- **•** リリース 12.5.0-066 へのアップグレード GD(一般導入) (11 ページ)
- リリース 12.5.0-059 へのアップグレード LD(限定的な導入) (12 ページ)

## <span id="page-9-1"></span>リ リース **12.5.1-037** へのア ッ プグレー ド **- MD**( メ ンテナンス導入)

次のバージョンから、リリース 12.5.1-037 にアップグレードすることができます。

- **•** 11.0.1-027
- **•** 11.0.2-044
- **•** 11.0.3-242
- **•** 11.0.3-251
- **•** 11.1.1-042
- **•** 11.1.2-023
- **•** 11.1.2-802
- **•** 11.1.2-804
- **•** 11.1.3-009
- **•** 11.5.0-058
- **•** 11.5.0-071
- **•** 11.5.0-076
- **•** 11.5.0-077
- **•** 12.0.0-419
- **•** 12.1.0-087
- **•** 12.1.0-089
- **•** 12.1.0-091
- **•** 12.5.0-059
- **•** 12.5.0-066
- **•** 12.5.1-031

## <span id="page-9-2"></span>リ リース **12.5.1-031** へのア ッ プグレー ド **- MD**( メ ンテナンス導入)

次のバージョンから、リリース 12.5.1-031 にアップグレードすることができます。

ן

- **•** 11.0.1-027
- **•** 11.0.2-044
- **•** 11.0.3-242
- **•** 11.0.3-251

٠

- **•** 11.1.1-042
- **•** 11.1.2-023
- **•** 11.1.2-802
- **•** 11.1.2-804
- **•** 11.1.3-009
- **•** 11.5.0-058
- **•** 11.5.0-071
- **•** 11.5.0-076
- **•** 11.5.0-077
- **•** 12.0.0-419
- **•** 12.1.0-089
- **•** 12.1.0-091
- **•** 12.5.0-059
- **•** 12.5.0-066

# <span id="page-10-0"></span>リ リース **12.5.0-066** へのア ッ プグレー ド **- GD**(一般導入)

次のバージョンから、リリース 12.5.0-066 にアップグレードすることができます。

- **•** 11.0.1-027
- **•** 11.0.2-044
- **•** 11.0.3-238
- **•** 11.0.3-242
- **•** 11.1.1-042
- **•** 11.1.2-023
- **•** 11.1.2-802
- **•** 11.1.2-804
- **•** 11.1.3-009
- **•** 11.5.0-058
- **•** 11.5.0-077
- **•** 12.0.0-419
- **•** 12.1.0-089
- **•** 12.5.0-051
- **•** 12.5.0-059

 $\overline{\phantom{a}}$ 

## <span id="page-11-1"></span>リ リース **12.5.0-059** へのア ッ プグレー ド **- LD**(限定的な導入)

次のバージョンから、リリース 12.5.0-059 にアップグレードすることができます。

- **•** 11.0.1-027
- **•** 11.0.2-044
- **•** 11.0.3-238
- **•** 11.0.3-242
- **•** 11.1.1-042
- **•** 11.1.2-023
- **•** 11.5.0-058
- **•** 11.5.0-071
- **•** 11.5.0-076
- **•** 11.5.0-077
- **•** 12.0.0-419
- **•** 12.1.0-087
- **•** 12.1.0-089
- **•** 12.5.0-051

# <span id="page-11-0"></span>インストールおよびアップグレードに関する注意事項

このセクションに記載されているインストールとアップグレードの影響を把握および検討して く ださい。

Web インターフェイスまたは CLI(コマンド ライン インターフェイス)から AsyncOS をアップ グ レー ド する と 、設定は /configuration/upgrade デ ィ レ ク ト リ 内のフ ァ イルに保存されます。 FTP クライアントを使用して、アップグレード ディレクトリにアクセスできます。各設定ファイ ル名にはバージョン番号が付加され、設定ファイル内のパスワードは人間が判読できないよう にマスクされます。

管理者権限を持つユーザとしてログインして、アップグレードする必要があります。また、アッ プグレード後にアプライアンスを再起動する必要があります。

## このリリースでサポートされているハードウェア

- すべての仮想アプライアンス モデル
- **•** 次のハー ド ウ ェア モデル:C190、C195、C380、C390、C395、C680、C690、C695、お よび C695F。

アプライアンスがサポートされているかどうかを確認し、現在互換性がない場合にその状況 を解決するには、<http://www.cisco.com/c/en/us/support/docs/field-notices/638/fn63931.html> を参 照してください。

Τ

このリリースでは、次のハードウェアはサポートされていません。

- C160、C360、C660、および X1060
- **•** C170、C370、C370D、C670、お よび X1070 アプラ イアンス

# <span id="page-12-0"></span>仮想アプライアンスの展開またはアップグレード

仮想アプ ラ イ ア ン ス を展開ま たはア ッ プグ レー ド する場合は、『*Cisco Content Security Virtual Appliance Installation Guide*』を参照 し て く だ さ い。こ の ド キ ュ メ ン ト は [http://www.cisco.com/c/en/us/support/security/email-security-appliance/products-installation-guides-li](http://www.cisco.com/c/en/us/support/security/email-security-appliance/products-installation-guides-list.html) [st.html](http://www.cisco.com/c/en/us/support/security/email-security-appliance/products-installation-guides-list.html) から入手できます。

### <span id="page-12-1"></span>仮想アプライアンスのアップグレード

現在の仮想アプライアンスのリリースが2TB以上のディスク領域をサポートしておらず、この リリースで2TB 以上のディスク領域を使用する場合は、仮想アプライアンスを単にアップグ レー ドする こ とはでき ません。

代わりに、このリリース用に新しい仮想マシン インスタンスを導入する必要があります。 仮想アプライアンスをアップグレードすると、既存のライセンスは変更されません。

### ハードウェア アプライアンスから仮想アプライアンスへの移行

- ステップ1 「仮想アプライアンスの展開またはアップグレード(13ページ)」で説明されているマニュアルを 使用して、この AsyncOS リリースで仮想アプライアンスをセットアップします。
- ステップ **2** ハー ド ウ ェア アプラ イアンスをこの AsyncOS リ リ ースにア ップグ レー ド し ます。
- **ステップ3** アップグレードされたハードウェア アプライアンスから設定ファイルを保存します。
- ステップ **4** ハー ド ウ ェア アプ ラ イ アン スか ら仮想アプ ラ イ アン スに設定フ ァ イルを ロー ド し ます。
- ステップ **5** ネ ッ ト ワー ク設定に関連する適切なオプシ ョ ン を選択し て く だ さい。

### 仮想アプライアンスのテクニカル サポートの取得

仮想アプライアンスのテクニカル サポートを受けるための要件は、 [http://www.cisco.com/c/en/us/support/security/email-security-appliance/products-installation-guides-li](http://www.cisco.com/c/en/us/support/security/email-security-appliance/products-installation-guides-list.html) [st.html](http://www.cisco.com/c/en/us/support/security/email-security-appliance/products-installation-guides-list.html) にある『*Cisco Content Security Virtual Appliance Installation Guide*』に記載されています。 以下の「サービスとサポート(19ページ)」も参照してください。

### 仮想アプ ラ イアンスからの **Cisco Registered Envelope Service** 管理者のプロビジ ョ ニング と アクティブ化

仮想アプライアンスのプロビジョニングに必要な情報については、Cisco TAC にお問い合わせく だ さい。

## アップグレード前の注意事項

 $\mathbf{r}$ 

アップグレードする前に、次の事項を確認してください。

- **•** FIPS [の準拠性\(](#page-13-0)14 ページ)
- 集中管理(クラスタ化されたアプライアンス)を使用した展開のアップグレード(14ページ)
- 直前のリリース以外のリリースからのアップグレード(14 ページ)
- **•** [設定フ ァ イル\(](#page-13-3)14 ページ)
- アップグレード中の IPMI メッセージ(14 ページ)
- **•** TLS 1.0 での [Cisco Email Encryption](#page-13-5) サービ スのサポー ト (14 ページ)

#### <span id="page-13-0"></span>**FIPS** の準拠性

AsyncOS 12.5 リリースは、FIPS 準拠のリリースではありません。アプライアンスで FIPS モード を有効にしている場合は AsyncOS 12.5 にアップグレードする前に FIPS モードを無効にする必 要があります。

### <span id="page-13-1"></span>集中管理(クラスタ化されたアプライアンス)を使用した展開のアップグレード

クラスタに C160、C360、C660、X1060、C170、C370、C670、ま たは X1070 ハー ド ウ ェア アプラ イア ンスが含まれている場合は、アップグレードの前に、これらのアプライアンスをクラスタから削 除してください。

クラスタ内のすべてのマシンが同じバージョンの AsyncOS を実行している必要があり、x60 お よび x70 ハードウェアをこのリリースにアップグレードすることはできません。必要に応じて、 x60 および x70 アプライアンス用に別のクラスタを作成してください。

### <span id="page-13-2"></span>直前のリリース以外のリリースからのアップグレード

このリリースの直前のリリース以外のメジャー(AsyncOS X.0)またはマイナー(AsyncOS X.x)リ リースからアップグレードする場合は、現在のリリースとこのリリースの間にあるメジャー リ リースとマイナー リリースのリリース ノートを確認する必要があります。

メ ンテナンス リ リース(AsyncOS X.x.x)には、バグ修正のみが含まれています。

#### <span id="page-13-3"></span>設定ファイル

通常、シスコは、以前のメジャーリリースに関して、設定ファイルの下位互換性をサポートして いません。マイナーリリースのサポートが提供されています。以前のバージョンの設定ファイル は以降のリリースで動作する可能性がありますが、ロードするために変更が必要になる場合が あります。設定ファイルのサポートについて不明な点がある場合は、シスコ カスタマー サポー トでご確認ください。

#### <span id="page-13-4"></span>ア ッ プグレー ド中の **IPMI** メ ッセージ

CLI を使用してアプライアンスをアップグレードする場合、IPMI に関連するメッセージが表示 されることがあります。これらのメッセージは無視しても差し支えありません。これは既知の問 題です。

障害 ID:CSCuz28415

### <span id="page-13-5"></span>**TLS 1.0** での **Cisco Email Encryption** サービスのサポー ト

TLS 1.0 での Cisco Email Encryption サービ スのサポー ト は 2020 年 6 月までに無効化されます。 Cisco Email Encryption サービスの Easy Open 機能を使用している場合は、アプライアンスを AsyncOS 12.5.1 以降のバージョンにアップグレードすることが必須です。

Τ

## このリリースへのアップグレード

#### はじめる前に

- ワーク キュー内のすべてのメッセージをクリアします。ワーク キューをクリアせずにアッ プグレードを実行することはできません。
- 「[既知および修正済みの問題\(](#page-16-0)17 ページ)」と「インストールおよびアップグレードに関する [注意事項\(](#page-11-0)12ページ)」を確認してください。
- 仮想アプライアンスをアップグレードする場合は、「仮想アプライアンスのアップグレード (13 [ページ\)」](#page-12-1)を参照し て く だ さい。

#### 手順

Email Security Appliance をアップグレードするには、次の手順を実行します。

- ステップ **1** アプラ イアンスから、XML 設定フ ァ イルを保存し ます。
- ステップ **2** セーフ リ ス ト /ブ ロ ッ ク リ ス ト 機能を使用 し てい る場合は、アプ ラ イ ア ン スか ら セーフ リ ス ト / ブロックリスト データベースをエクスポートします。
- ステップ **3** すべての リ スナーを一時停止し ます。
- **ステップ4** ワーク キューが空になるまで待ちます。
- ステップ **5** [シ ス テム管理(System Administration)] タブで、[システムアップグレード(System Upgrade)] ページを選択し ます。
- ステップ **6** [使用可能なア ップグ レー ド (Available Upgrades)] ボ タ ン を ク リ ッ ク し ます。ページが更新 され、 使用可能な AsyncOS アップグレード バージョンのリストが表示されます。
- ステップ 7 [アップグレードの開始(Begin Upgrade)] ボタンをクリックすると、アップグレードが開始され ます。表示される質問に答えます。
- ステップ **8** ア ップグ レー ド が完了し た ら、[今すぐ再起動(Reboot Now)] ボタンをク リ ッ ク してアプラ イア ン ス を再起動し ます。
- ステップ9 すべてのリスナーを再開します。

#### 次の作業

 $\mathbf{r}$ 

- アップグレード後、SSL の設定を確認し、使用する正しい GUI HTTPS、インバウンド SMTP、 およびアウトバウンド SMTP 方式が選択されていることを確認します。[システム管理 (System Administration)] > [SSL の設定(SSL Configuration)] ページを使用するか、CLI で sslconfig コマンドを使用します。手順については、ユーザ ガイドまたはオンライン ヘルプ の「System Administration」の章を参照し て く だ さい。
- **•** 「[パフ ォーマンス](#page-16-1) アドバイザリ(17 ページ)」を確認し て く だ さい。

## アップグレード後の注意事項

- インテリジェント マルチスキャンおよびグレイメール グローバル設定の変更(16ページ)
- **•** AsyncOS 12.x [へのア ップグレー ド後の ク ラ ス タ](#page-15-1) レベルでの DLP 設定の不整合(16 ページ)

### <span id="page-15-0"></span>インテリジェント マルチスキャンおよびグレイメール グローバル設定の変更

AsyncOS 12.1 にアップグレードした後のインテリジェント マルチスキャン(IMS)およびグレイ メールのグローバル設定の変更点は次のとおりです。

- **•** IMS およびグ レ イ メールのグ ローバル設定が異な る ク ラ ス タ レベルで設定 されている場 合、アプライアンスはグローバル設定を最も低い設定レベルにコピーします。たとえば、クラ スタ レベルで IMS を設定し、マシン レベルでグレイメールを設定すると、アプライアンス は IMS グローバル設定をマシン レベルにコピーします。
- スキャン メッセージの最大メッセージ サイズとタイムアウト値が異なる場合、アプライア ンスは [最大タ イ ムア ウ ト (maximum timeout)] および [最大 メ ッ セージ(maximum message size)] の値を使用して、IMS およびグレイメールのグローバル設定を行います。たとえば、 IMS およびグレイメールの最大メッセージサイズの値がそれぞれ 1M と 2M である場合、 アプライアンスは IMS とグレイメールの両方の最大メッセージ サイズ値として 2M を使用 し ます。

### <span id="page-15-1"></span>**AsyncOS 12.x** へのア ッ プグレー ド後のク ラス タ レベルでの **DLP** 設定の不整合

AsyncOS 12.x にアップグレードした後、アプライアンスがクラスタ モードになっていて、DLP が設定されている場合、CLI を使用し て clustercheck コマン ド を実行する と 、DLP 設定の不整合 が表示されます。

この不整合を解決するには、クラスタ全体でクラスタ内の他のいずれかのマシンの DLP 設定を 使用する よ う に強制 し ます。次の例に示す よ う に、clustercheck コマン ドで「How do you want to resolve this inconsistency?」というプロンプトを使用します。

(Cluster)> clustercheck

Checking DLP settings...

Inconsistency found!

DLP settings at Cluster test:

mail1.example.com was updated Wed Jan 04 05:52:57 2017 GMT by 'admin' on mail2.example.com mail2.example.com was updated Wed Jan 04 05:52:57 2017 GMT by 'admin' on mail2.example.com How do you want to resolve this inconsistency?

Τ

1. Force the entire cluster to use the mail1.example.com version.

2. Force the entire cluster to use the mail2.example.com version.

3. Ignore.

 $[3]$ 

# <span id="page-16-1"></span>パフォーマンス アドバイザリ

#### **DLP**

- 着信メッセージに対してスパム対策およびウイルス対策スキャンがすでに実行されている アプライアンスで発信メッセージの DLP を有効にすると、10% 未満のパフォーマンス低下 が発生する可能性があります。
- **•** 発信 メ ッ セージだけを実行 し、スパム対策お よびウ イルス対策が実行 されていないアプ ラ イ アンスで DLP を有効にすると、前のシナリオと比べてパフォーマンスがさらに低下する可 能性があります。

#### **SBNP**

SenderBase Network Participation では、コンテキスト適応スキャン エンジン (CASE)を使用して データ を収集し、IronPort 情報サービ ス を駆動する よ う にな り ま し た。一部の設定では、中程度の パフォーマンス低下が発生する可能性があります。

#### アウトブレイク フィルタ

アウトブレイク フィルタは、コンテキスト適応スキャン エンジンを使用してメッセージの脅威 レベルを判定し、アダプティブ ルールとアウトブレイク ルールの組み合わせに基づいてメッ セージに ス コ ア を付け ます。一部の設定では、中程度のパフ ォーマン ス低下が発生する可能性が あ り ます。

#### **IronPort** スパム隔離

C シリーズまたは X シリーズのアプライアンスに対して IronPort スパム隔離オンボックスを有 効にすると、公称水準の負荷がかかっているアプライアンスでは、システム スループットにわず かな低下が生じます。ピーク スループット付近またはピーク スループットで実行されているア プライアンスの場合、アクティブな隔離からの追加の負荷によって、スループットが10~20% 低下する可能性があります。システムのキャパシティがいっぱいか、いっぱいに近いときに IronPort スパム隔離を使用する場合は、規模が大きい C シリーズ アプライアンスまたは M シ リーズ アプライアンスへの移行を検討してください。

スパム対策ポリシーをスパムのドロップから隔離に変更する場合(オンボックスまたはオフ ボックス)、ウイルスおよびコンテンツ セキュリティのために追加のスパム メッセージをス キャンする必要があるため、システムの負荷が増大します。インストールのサイジングを適切に 行う際にサポートが必要な場合は、認定サポートプロバイダーにお問い合わせください。

# <span id="page-16-0"></span>既知および修正済みの問題

 $\mathbf{r}$ 

Cisco Bug Search Tool を使用 し て、こ の リ リ ースの既知お よび修正済みの不具合に関する情報を 検索し ます。

- **•** [バグ検索ツールの要件\(](#page-17-0)18 ページ)
- **•** [既知および修正済みの問題の リ ス ト \(](#page-17-1)18 ページ)
- **•** [既知および解決済みの問題に関する情報の検索\(](#page-17-2)18 ページ)

## <span id="page-17-0"></span>バグ検索ツールの要件

シスコアカウントを持っていない場合は、登録します。 <https://identity.cisco.com/ui/tenants/global/v1.0/enrollment-ui> に移動し ます。

## <span id="page-17-1"></span>既知および修正済みの問題のリスト

- **•** 12.5.1 [の既知および修正済みの問題\(](#page-17-3)18 ページ)
- **•** 12.5.0 [の既知および修正済みの問題\(](#page-17-4)18 ページ)

### <span id="page-17-3"></span>**12.5.1** の既知および修正済みの問題

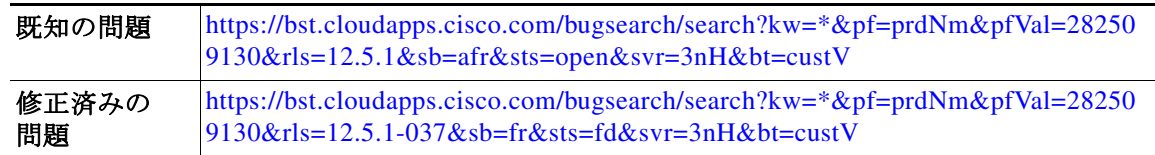

### <span id="page-17-4"></span>**12.5.0** の既知および修正済みの問題

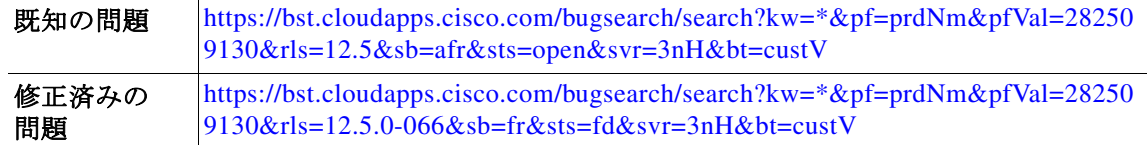

## <span id="page-17-2"></span>既知および解決済みの問題に関する情報の検索

Cisco Bug Search Tool を使用し て、既知および解決済みの不具合に関する最新情報を検索し ます。

#### はじめる前に

シスコ アカウントを持っていない場合は、登録します。 <https://identity.cisco.com/ui/tenants/global/v1.0/enrollment-ui> に移動し ます。

#### 手順

- ステップ **1**<https://tools.cisco.com/bugsearch/> に移動し ます。
- ステップ2 シスコ アカウントのクレデンシャルでログインします。
- ステップ 3 [リストから選択(Select from list)] > [セキュリティ(Security)] > [E メールセキュリティ(Email Security)] > [Cisco E メールセキ ュ リ テ ィ アプ ラ イ アン ス(Cisco Email Security Appliance)] の順 にクリックし、[OK] をクリックします。

Τ

- ステップ **4** [ リ リース(Release)] フ ィール ド に、リ リ ースのバージ ョ ン(た と えば、12.5.1)を入力し ます。
- ステップ **5** 要件に応 じ て、次のいずれかを実行 し ます。
- **•** 解決済みの問題の リ ス ト を表示するには、[バグの表示(Show Bugs)] ド ロ ップダウンから、 [ これ らの リ リ ースで修正済み(Fixed in these Releases)] を選択し ます。
- **•** 既知の問題の リ ス ト を表示するには、[バグの表示(Show Bugs)] ド ロ ップダウンから [これら のリリースに影響(Affecting these Releases)] を選択し、[ステータス(Status)] ドロップダウン から [開く(Open)] を選択します。

(注) ご不明な点がある場合は、ツールの右上にある [ヘルプ (Help)] または [フィードバック (Feedback)] リ ン ク を ク リ ッ ク し て く だ さ い。ま た、イ ン タ ラ ク テ ィ ブな ツ アー も あ り ます。これ を表示するには、[検索(search)] フィールドの上のオレンジ色のバーにあるリンクをクリックし ます。

# <span id="page-18-0"></span>関連資料

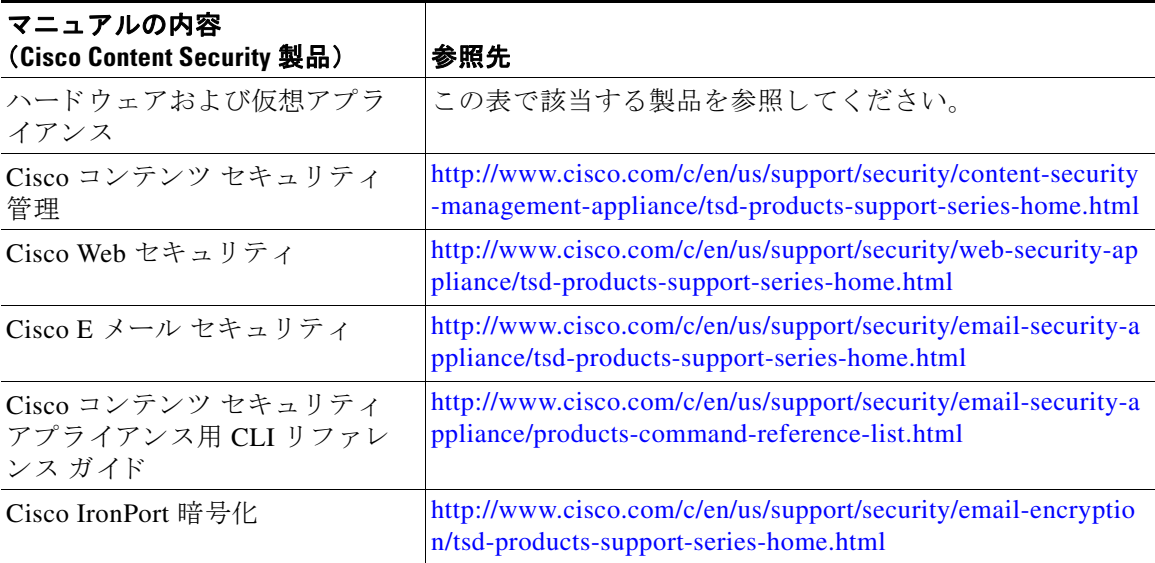

# <span id="page-18-1"></span>サービス とサポー ト

 $\overline{\mathsf{I}}$ 

(注) 仮想アプライアンスのサポートを受けるには、仮想ライセンス番号(VLN)をご用意の上 Cisco TAC に連絡してください。

Cisco TAC:[http://www.cisco.com/en/US/support/tsd\\_cisco\\_worldwide\\_contacts.html](http://www.cisco.com/en/US/support/tsd_cisco_worldwide_contacts.html)

従来の IronPort のサポー ト サイ ト:<http://www.cisco.com/web/services/acquisitions/ironport.html> 重大ではない問題の場合は、アプライアンスからカスタマー サポートにアクセスすることもで きます。手順については、ユーザ ガイドまたはオンライン ヘルプを参照してください。

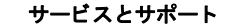

このマニュアルは[、「関連資料」](#page-18-0)の項に記載されているマニュアルと併せてご利用ください。

Cisco および Cisco ロゴは、シスコまたはその関連会社の米国およびその他の国における商標または登録商標です。シスコの商標の一覧 は、[www.cisco.com/go/trademarks](http://www.cisco.com/go/trademarks) でご確認いただけます。掲載されている第三者の商標はそれぞれの権利者の財産です。「パートナー」とい う用語の使用はシスコと他社との間のパートナーシップ関係を意味するものではありません。(1110R)

 $\overline{\phantom{a}}$ 

ן

このマニュアルで使用している IP アドレスおよび電話番号は、実際のアドレスおよび電話番号を示すものではありません。マニュアル内 ーの例、コマンド出力、ネットワーク トポロジ図とその他の図は、説明のみを目的として使用されています。説明の中に実際のアドレスおよ び電話番号が使用されていたとしても、それは意図的なものではなく、偶然の一致によるものです。

© 2019 Cisco Systems, Inc. All rights reserved.